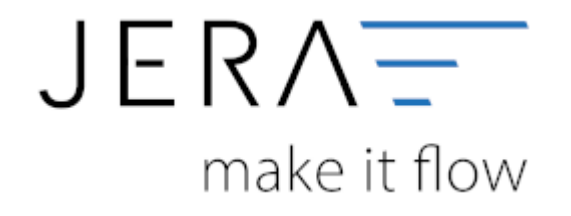

## **Jera Software GmbH** Reutener Straße 4 79279 Vörstetten

Dokumentation Fibu-Schnittstellen der Jera GmbH - http://wiki.fibu-schnittstelle.de/

## **Inhaltsverzeichnis**

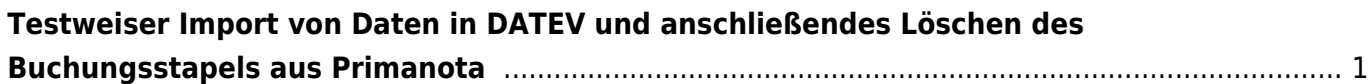

## <span id="page-2-0"></span>**Testweiser Import von Daten in DATEV und anschließendes Löschen des Buchungsstapels aus Primanota**

Die Verarbeitung der Daten aus der Schnittstelle erfolgt im DATEV grundsätzlich über die Funktion "Stapelverarbeitung" (s. Abb. 1).

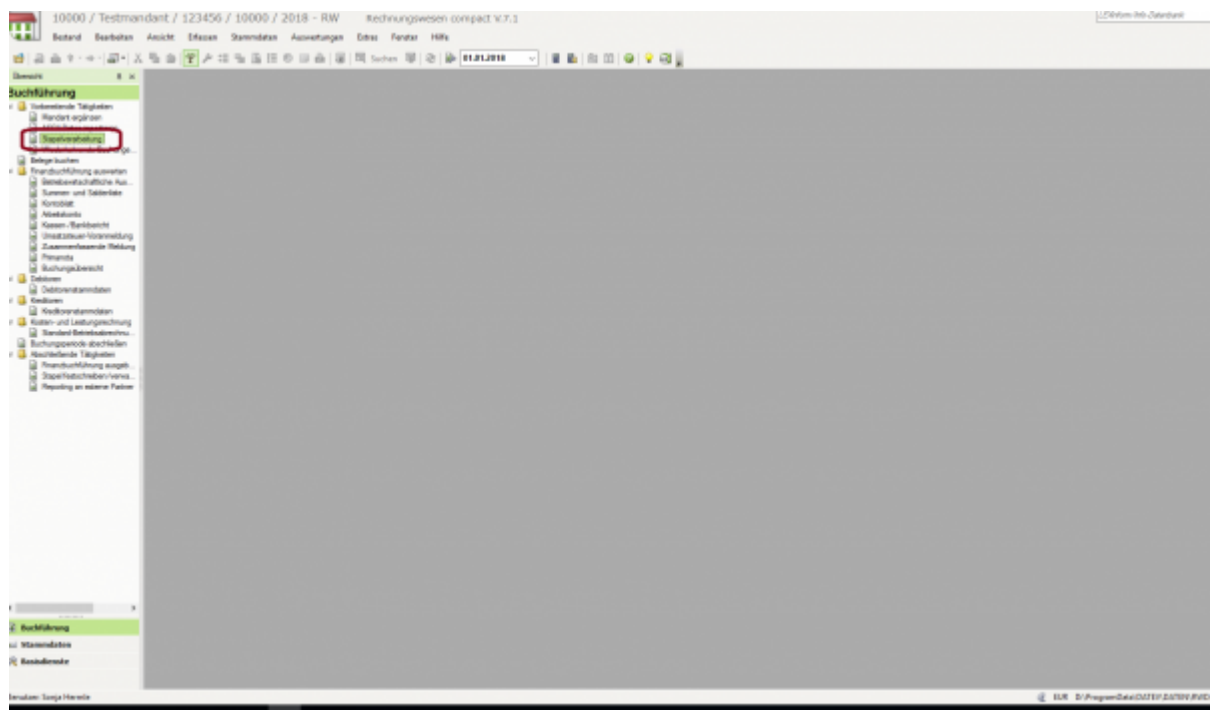

Abb. 1

Durch die Auswahl der Funktion "Importieren" können Sie sich die vorhandenen Stapel aus dem Exportverzeichnis der Schnittstelle in das DATEV laden (s. Abb. 2).

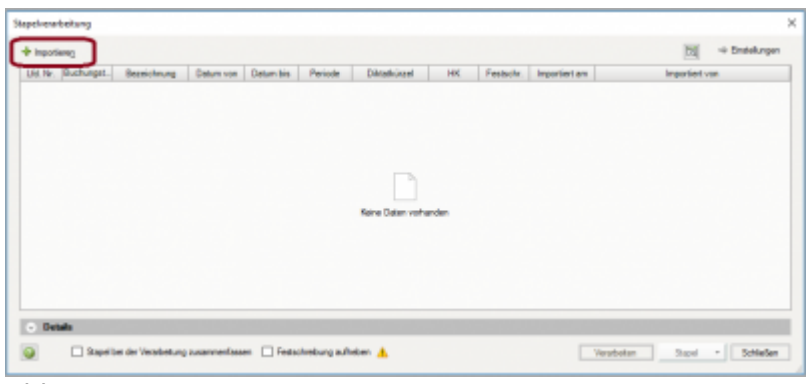

## Abb. 2

Alle zur Verfügung gestellten Stapel aus der Schnittstelle werden Ihnen angezeigt. Durch Anklicken der Funktion "Importieren" kann jeweils ein Stapel ausgewählt werden (Abb. 3).

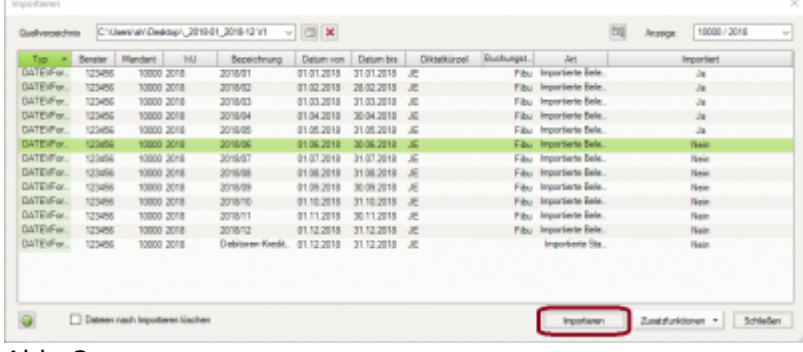

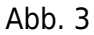

Klicken Sie anschließend auf den Button "Verarbeiten" (Abb. 4).

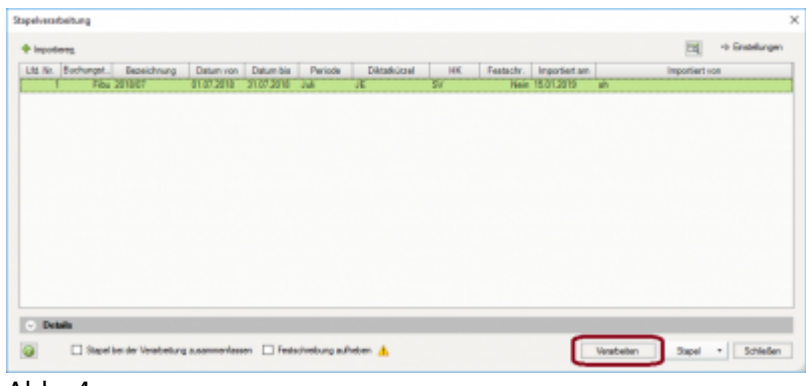

Abb. 4

Es wird Ihnen nochmals der Zeitraum angezeigt, für den im Stapel vorhandene Buchungen vorliegen. Nach Abgleich kann über den Button "OK" der Stapel importiert werden (Abb. 5).

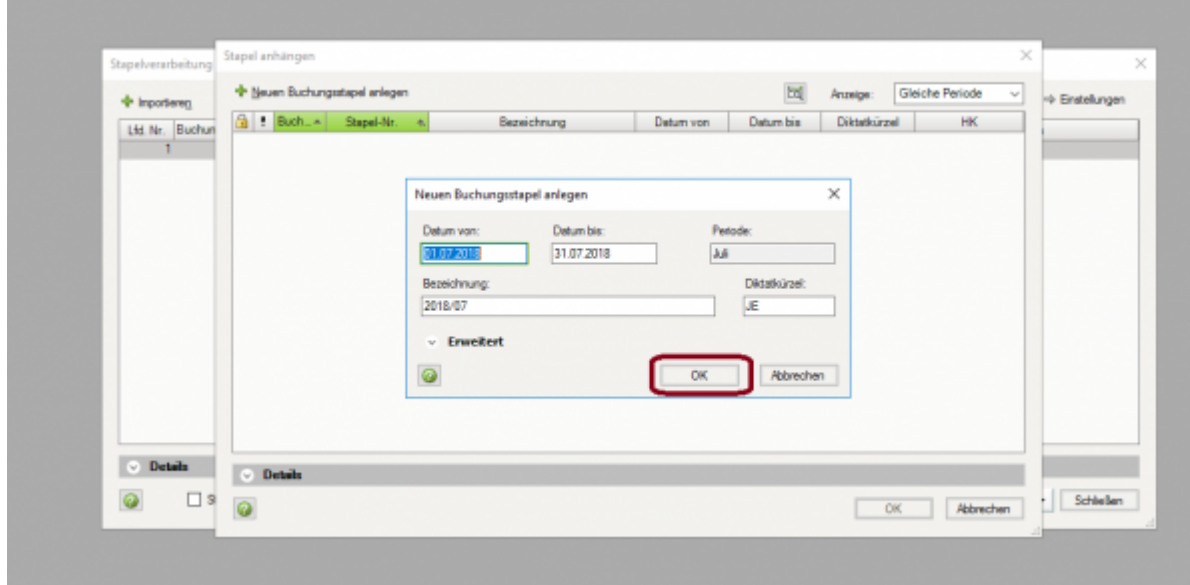

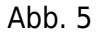

Zum Öffnen des Stapels klicken Sie bitte den Button "Öffnen" (Abb. 6).

|     |            |                   |                     |             |                  |            | 同<br>Anzeige:       | Alle          | $\mathbb{I}_{2}$ |
|-----|------------|-------------------|---------------------|-------------|------------------|------------|---------------------|---------------|------------------|
|     | $Buch. -1$ | Stapel-Nr.        | $\mathcal{A}^{\pm}$ | Bezeichnung | <b>Datum von</b> | Datum bis  | <b>Diktatkürzel</b> | HK.           | Festacht .- Nr.  |
|     |            | Fibu 01-2018/0001 | 2018/01             |             | 01.01.2018       | 31.01.2018 | JE                  | SV.           |                  |
|     |            | Fibu 02-2018/0001 | 2018/02             |             | 01.02.2018       | 28.02.2018 | JE.                 | SV.           |                  |
|     |            | Fibu 03-2018/0001 | 2018/03             |             | 01.03.2018       | 31.03.2018 | JE                  | SV.           |                  |
|     |            | Fibu 04-2018/0001 | 2018/04             |             | 01.04.2018       | 30.04.2018 | JE                  | <b>SV</b>     |                  |
|     |            | Fibu 05-2018/0001 | 2018/05             |             | 01.05.2018       | 31.05.2018 | JE                  | $\mathsf{sv}$ |                  |
| dh. |            | Fibu 06-2018/0001 | 2018/06             |             | 01.06.2018       | 30.06.2018 | JE                  | \$V           |                  |
|     |            |                   |                     |             |                  |            |                     |               |                  |
|     |            |                   |                     |             |                  |            |                     |               |                  |

Abb. 6

Zunächst wird Ihnen das Importprotokoll für den Buchungsstapel ausgegeben. Dieses enthält Hinweise und Fehlermeldungen, die eine sachliche Überarbeitung des Buchungsstapels erforderlich machen. Ein Arbeiten mit der Schnittstelle ist hier nicht möglich! Fehlerhafte Buchungen müssen entweder in der Warenwirtschaft bzw. im Shopsystem korrigiert und anschließend neu exportiert werden oder alternativ im DATEV selbst als Korrekturbuchungen vorgenommen werden.

Das Protokoll schließen Sie über den Button "Schließen" (Abb. 7).

|   | <b><i><u>Relatives</u>tent</i></b>                                                                                                    | <b><i><u>Reidmann</u></i></b> | School, a Orbital photography | T KILDRING<br><b>Lating</b>                                                                                                    |  |  |
|---|----------------------------------------------------------------------------------------------------|-------------------------------|-------------------------------|----------------------------------------------------------------------------------------------------|--|--|
|   | To Englis de' Analysism Gerifisius experie<br>at whether.                                                                                                    | <b>PENDENT</b>                | <b>Bill Bushung Nr. Kr.</b>   | <b>Joseph Fill Fill</b><br><b>Exit Habon Harmonishers 31</b><br>当院<br><b>Capabons (FC)</b><br><b>SELL BUR BTB</b><br>Solarah 1 (EL-Polt)<br>Sociological collections fits attract use autor<br>are of constants for \$1.                      |  |  |
|   | The Strates der Angelmann Amfiliations under<br>at a higher to                                                                                                    | <b>BELIEVES</b>               | <b>All School II</b>          | <b>STORY ENGIN</b><br>Sill, Hallah Participation S.<br>TAI BA<br>Setti 172<br>Don analysis of<br>Debyt Containts<br>Selephon 1 FR (450)<br><b>EDA non TODA DP promised in remained</b><br>The automobile of the                               |  |  |
| ٠ | They elegangedness Fluester in Inter-<br>Department are related Chekkup known and<br>restate arguments in the rate to be<br>restates to problem and a de-<br>material appeals to the adver-<br>Foremediates Insulates - Enthaust Den<br>day Auckermanial | <b>PE-EDIA</b>                | HE Bahara N . HE              | <b>Joseph STREET</b><br><b>End-Hallen-Hannyalview: 3</b><br><b>GREEK</b><br>Ave. 383<br>Spectrum 300<br><b>COLAIRE</b><br><b>Enclosement This Last</b><br>Art Anderson Car Car 1971                                                           |  |  |
|   | Fibrogarular in failabhi 1 au tar amál-tar<br><b>Texnibilities: \$1.54 m/s/family state-follow-</b>                                                                                                    | <b>REVAIL &amp;</b>           | 50 Bulletin W. Bill           | <b>USUAL BERT</b><br>Sid, Hallah-Rentewidtary II<br>TAX EAT.<br>King Boo's<br><b>Counters</b> SEA<br><b>BY TONGINAL III</b><br>Dearer, G.O. 2119<br>Detail 1 September<br><b>Enforcement Texture (Str.)3 State</b><br>New Architecture (Inc.) |  |  |

Abb. 7

Entscheiden Sie sich für einen Import trotz Fehlermeldungen und Hinweisen, bietet DATEV Ihnen über das Setzen des Radiobuttons die Möglichkeit alle Buchungen trotz Fehler und Hinweisen zu übernehmen oder alternativ nur die korrekten Buchungssätze zu übernehmen. Treffen Sie Ihre Wahl und bestätigen Sie diese mit dem Button "OK" und verarbeiten Sie den Stapel über die Funktion "Verarbeiten" (Abb. 8).

| Ltd. Nr. Buchungst Begelchnung | Datum vol | Buchungsailte vererbeiten.                                                                                                    | n   | Importiert von |
|--------------------------------|-----------|----------------------------------------------------------------------------------------------------|-----|----------------|
| Fibu 2010/07                   | 0107201   |                                                                                                    | ah. |                |
|                                |           | Der Stapel erthält Buchungssitze mit Feltiers oder Hinvessen.<br>Se tuimen wither, ab de Bushungssitze no Felters oder Howesen in den<br><b>Restand ubernamenes western soleni</b>                                                                                                    |     |                |
|                                |           | Auch Bachungssätze auf Fehlern oder Hinweisen übernehmen.<br>Es sandan alle Buchungssätze in den Restand überwinnen. Buchungssätze int-<br>Fehlern oder Hinweisen werden auf der Primanota mit einem Symbol<br>gekonnsolchnet und kännen über "Belege buchen" oder "Abschlussbuchungen"<br>komisjori svordari. |     |                |
|                                |           | Der Stapel muss amschließend manual Nestgeschrieben werden.                                                                                                    |     |                |
|                                |           | Nur korrekte Buchungesätze übernehmen                                                                                                    |     |                |
|                                |           | Fehlerhafte Buchungssätze werden gelöscht. Buchungssätze mit Himweisen<br>werden als komskte Buchungen übernommen.                                                                                                    |     |                |
|                                |           | Der Stapel wird abhängig vom Festschreibekennzeichen in der Importdatei<br>automatisch festgeschrieben.                                                                                                    |     |                |
|                                |           | Abhadhan                                                                                                    |     |                |
| <b>Details</b>                 |           |                                                                                                    |     |                |

Abb. 8

From: <http://wiki.fibu-schnittstelle.de/>- **Dokumentation Fibu-Schnittstellen der Jera GmbH**  $\pmb{\times}$ Permanent link: **<http://wiki.fibu-schnittstelle.de/doku.php?id=datev:common:bookstack&rev=1547623492>** Last update: **2019/01/16 08:24**